## Why use a preload (seed) drive?

If you have a large amount of data to initially backup for an account, you may want to streamline this process by requesting a preload (seed) drive from us.

To help determine if this procedure may be necessary for you, please see this knowledge base article on estimating how long the initial backup job will take when sending data over the Internet.

## We recommend using a preload (seed) drive any time you are backing up more than 100GB of data on a standard Internet connection.

eFolder offers a round-trip preloading (seeding) service, which includes everything required to properly preload (seed) your account. Depending on the shipping option you choose, it could take a few days to receive your drive, so we recommend starting the process as soon as possible.

- Please review How to Request a Preload Drive to get started. •
- If you are ready to request your preload drive, please click Request a Preload (Seed) Drive.
- Need more details about the preload process? Review our Preload FAQ.

Not using Replibit? If you need to create a preload (seed) drive for another software package, please refer to:

- Folder Backup for Files
- Folder BDR for Acronis
- **D** eFolder BDR for AppAssure Rapid Recovery
- Folder BDR for ShadowProtect
- **D** eFolder Backup for Veeam

## **Additional Assistance**

eFolder is committed to responsive, competent technical support. Our team strives to exceed your expectations. Contact eFolder by emailing support@efolder.net or call us at 800-352-0248 [Option 2]. Additional material is available online at http://www.efolder.net/support/ and in the eFolder Partner Portal.

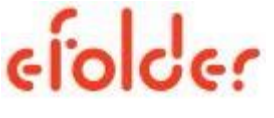

The People Behind Your Cloud

Copyright @ 2017 eFolder Inc. All rights reserved. eFolder, Inc. is the sole author of this document; use of the Replibit trademarks does not imply official endorsement by Replibit LLC. eFolder and the eFolder logo are trademarks of eFolder Inc. Replibit and their respective logos are a trademarks of Replibit LLC. eFOLDER AND REPLIBIT MAKE NO WARRANTIES, EXPRESSED OR IMPLIED, IN THIS DOCUMENT.

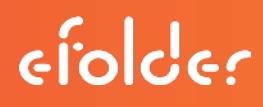

## How to preload (seed) Replibit data to a hard drive

- 1. Log in to your local Replibit Appliance.
- 2. On the Management menu, click the Protected Systems tab.
- 3. On the Protected Systems page, locate the agent you are seeding in the Systems Name column and click the Seed icon in the Actions column on the right.
- 4. A new window appears asking for the location of your seed drive. Make sure your seed drive is connected and select the root directory as the storage location; then, click OK.
- 5. Repeat steps 3 and 4 for each agent you are seeding to your Replibit Cloud Vault.
- 6. To monitor the seed creation job, select the Jobs tab on the Vaults Management menu and highlight the agent to display a percent status indicator. A green check mark appears when processing is completed.